# Problems setting up file servers and file sharing with Windows 10

Jed Rothwell July 2021

#### Introduction

Windows 10 local area network and file serving software often fails to work. Users have complained about the problems in Microsoft forums since at least 2016, but the same problems still occur in 2021. Various methods of fixing the problems, or working around them, can be found on the internet, but many of these methods are complicated, and they often fail to work. For example, see:

"Can't See Other Computers on a Network? Fixes For Windows, Mac, and Linux – Here are the settings and configurations to check"

[https://helpdeskgeek.com/networking/cannot-see-other-computers-on-network-in-my-network](https://helpdeskgeek.com/networking/cannot-see-other-computers-on-network-in-my-network-places/)[places/](https://helpdeskgeek.com/networking/cannot-see-other-computers-on-network-in-my-network-places/)

Even when file sharing works, and it is set up to allow a user to write, rename or delete a file on another computer, it often fails to do this. It produces this error:

"You do not have permission to access \\PC\_NAME contact your network administrator to request access"

I have found ways to fix these problems. As a public service, I decided to upload instructions for doing this here, even though this has nothing to do with the subject matter of this website (which is cold fusion; the Fleischmann-Pons effect).

I strongly recommend you begin by updating to the latest version of Windows 10. These instructions may not work with any version earlier than June 2021.

Network file setup programs are scattered in various parts of Windows 10. Many are located in the Windows Explorer, some under two different tabs. Others are the Control Panel.

Problems and fixes are listed in the sections below. The setup options recommended here will give everyone in your local network unimpeded access to the folders that you decide to share. People will be able to write, rename or deleted files on your computer in those folders, but not other folders. If you wish to limit people or give them read-only access, or if you wish to have them use passwords, please read the Microsoft Windows documentation.

#### Task Manager cannot see other computers on the network

Even if you do not wish to share folders on your computer, you may wish to see folders shared on other computers in you network. The Windows Explorer is supposed to display other computers at the bottom of the left panel, under "Network." Unfortunately, it often refuses to show these other computers. Some days they show up; other days they do not.

You can usually work around this and display these other computers by typing two backslashes plus the computer name in the address bar, such as: [\\JONES.](file://JONES) The computer will then appear. If you access it frequently, I recommend adding it to your Explorer using the "Easy access, Map as drive" feature of Explorer. Select the Explorer Home tab, Easy access, and Map as drive. Select the remote computer folder and give it a drive letter.

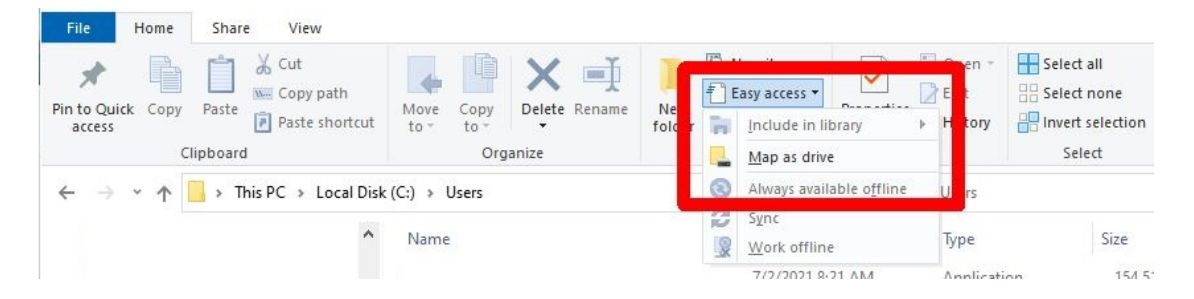

#### Begin by setting Advanced sharing settings

Let us assume you now want to share a folder on your computer, giving other people access to it. Before you try to share a folder, go to the Control Panel, Network and Internet, Network and Sharing Center, and on the left side select Change advanced sharing settings. Set the three categories there: Private (current profile), Guest or Public, and All Networks.

Private (current profile) settings should be:

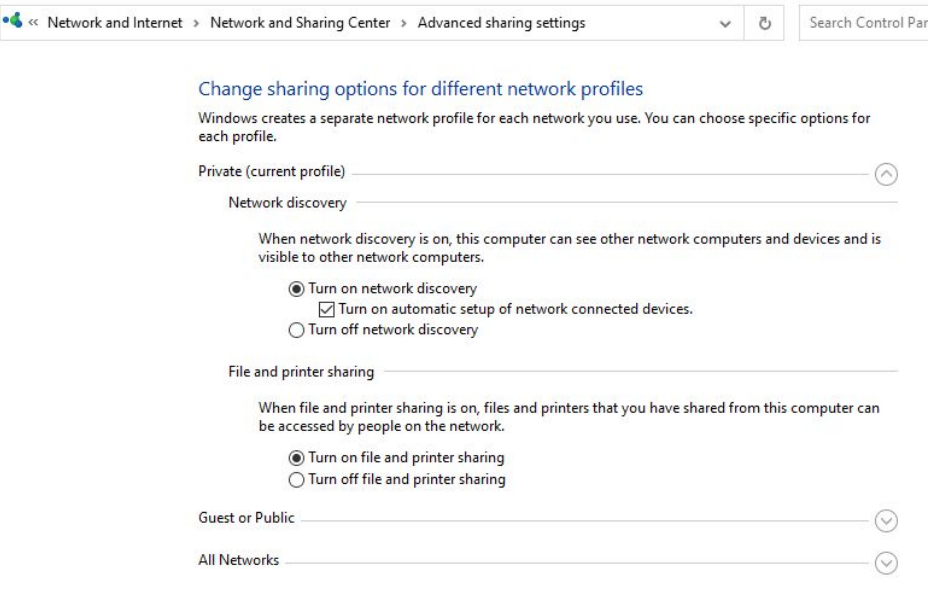

## Guest or Public settings:

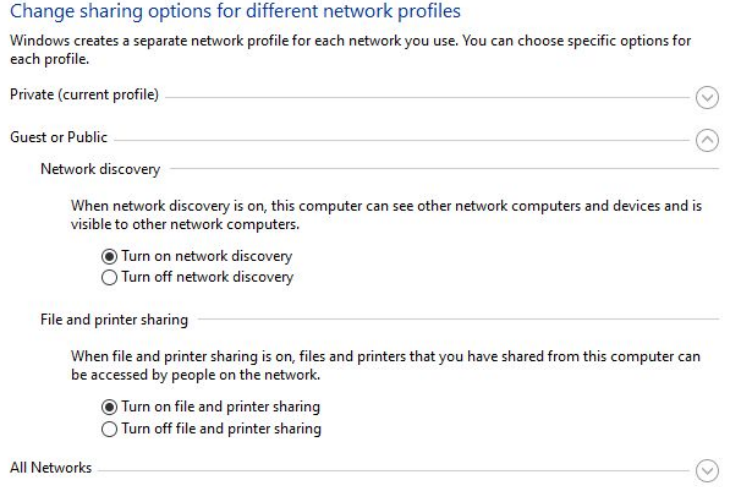

#### All Networks settings are:

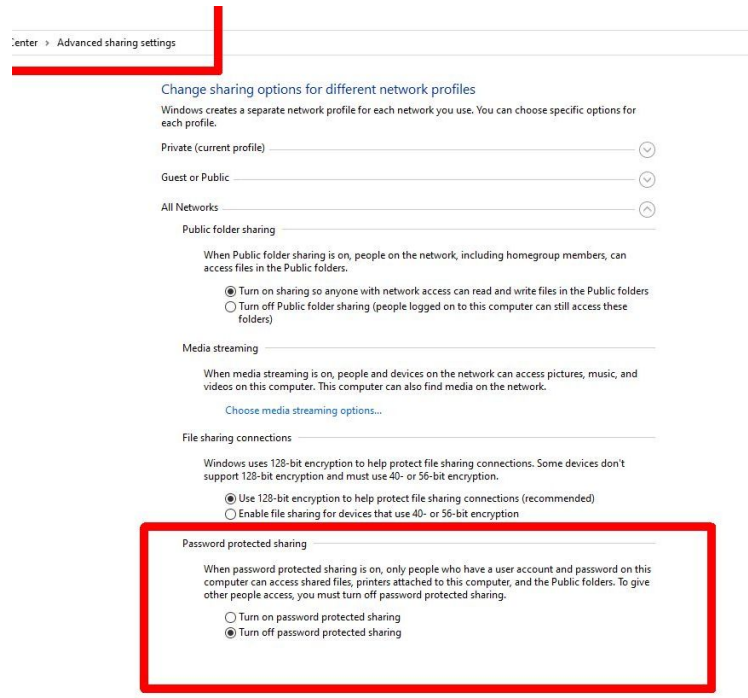

Be sure to disable Password protected sharing.

#### Sharing Wizard

In this step you will try to share a folder.

Microsoft recommends setting up a network with the Sharing Wizard, in the Task Manager. As with other vital Microsoft options, it is buried under several layers of choices and options, where you might least expect to find it. It is located under the Explorer View tab. It is on the right side, under Options, Change folder and search options, View tab:

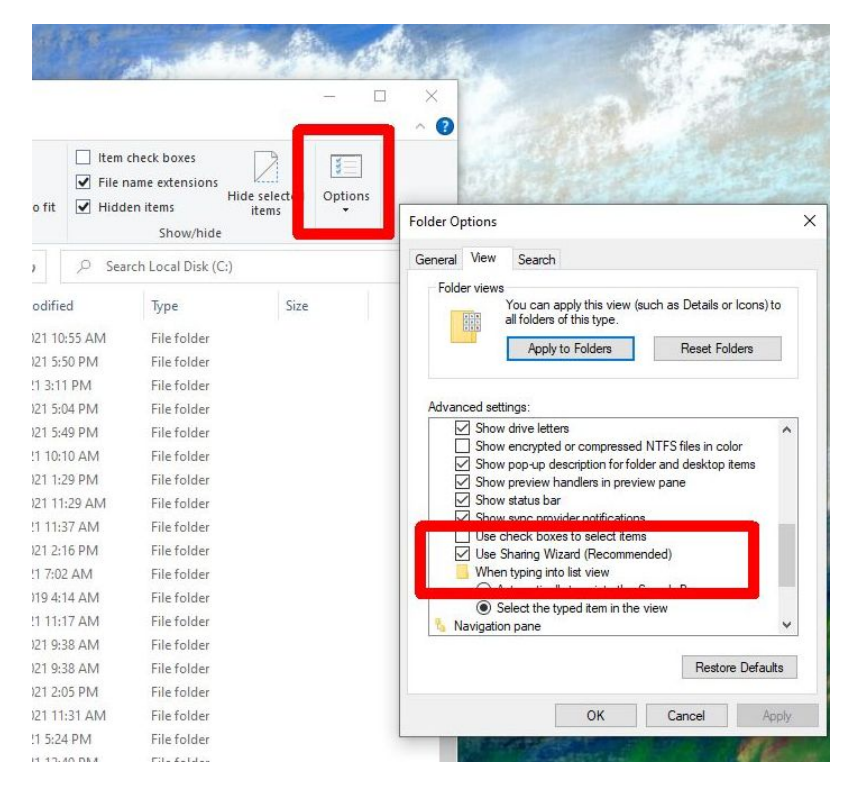

The Sharing Wizard is supposed to simplify turning on or off file sharing. This seems to work most of the time with new folders, but unfortunately, it often fails to work for existing folders, especially \Users.

Some online sources say the Wizard should be turned off. I recommend turning it on, even though it sometimes fails to work. When the Wizard is on and working correctly, you left click on a folder, and select the option "Give access to" you should see a "Specific people" option. Instead of adding specific people, you add "Everyone" from the drop-down list:

 $\Box$  $\times$ 

#### $\leftarrow$ Network access

#### Choose people to share with

Type a name and then click Add, or click the arrow to find someone.

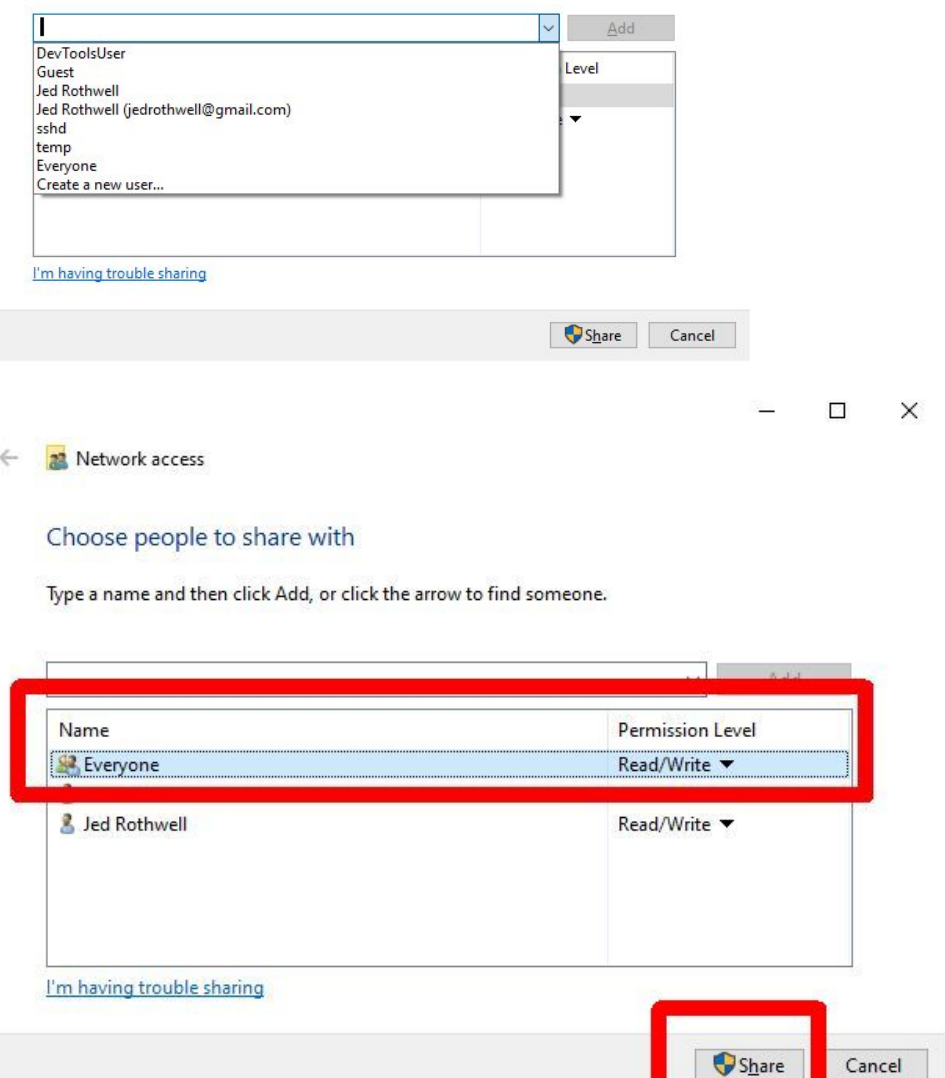

Give "Everyone" full read/write access. Be sure to click the "Share" button on the bottom right, or nothing will happen.

This often works. People can now access your disk, and they can modify or delete files. If this does not work, check the "Advanced sharing options" (described above) or the "User properties, Security" (described below). The Wizard is supposed to set these things correctly, but it sometimes does not.

### Advanced Sharing instead of the Sharing Wizard

When the Wizard is not working for a given folder, and you left click on a folder "Give access to" option, you will see the "Advanced sharing" option instead:

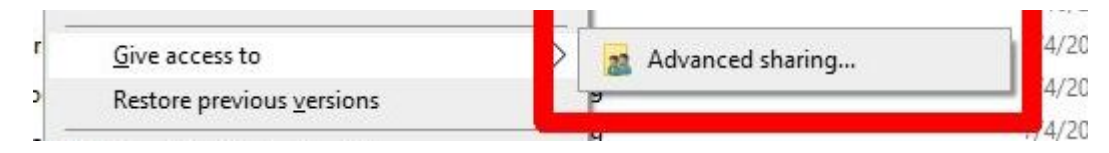

This is a can of worms, but it can be made to work.

Select Advanced sharing and start by clicking "Share this folder." The Share name should be the same as the folder name. Click "Permissions." Select "Everyone" and allow Full Control. Press the Apply button.

Here is the screen for the \Users folder, with the "Share name" also set for "Users:"

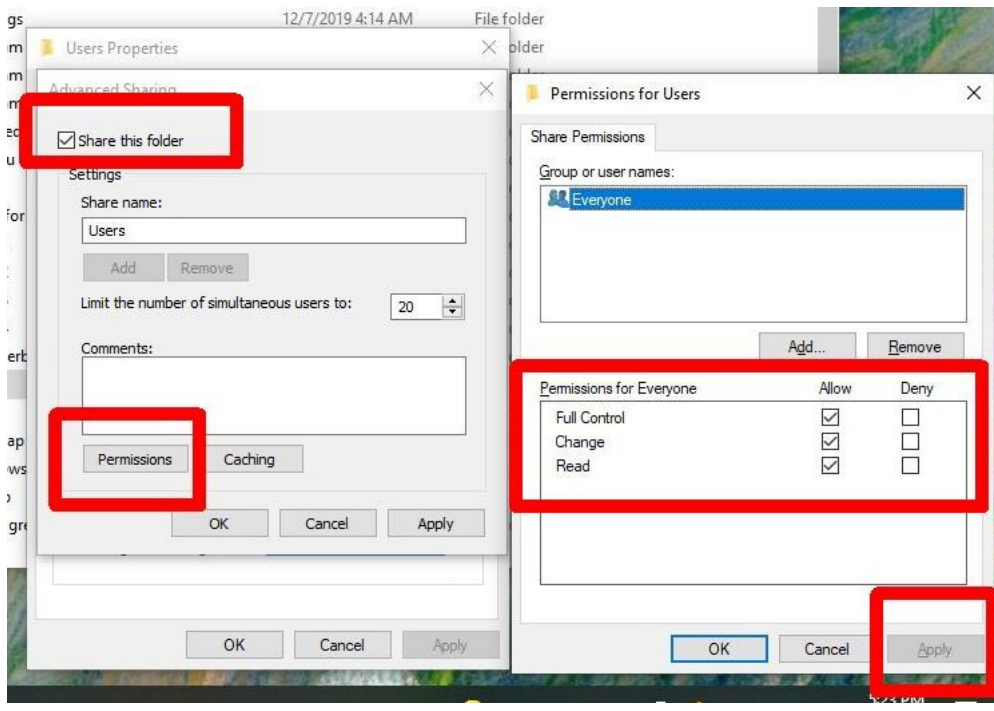

You are still not finished! Go to folder Properties, select Security. Select Edit, then Add, manually type in Everyone, and then give "Permissions for Everyone" Full Control. Then press the Apply button.

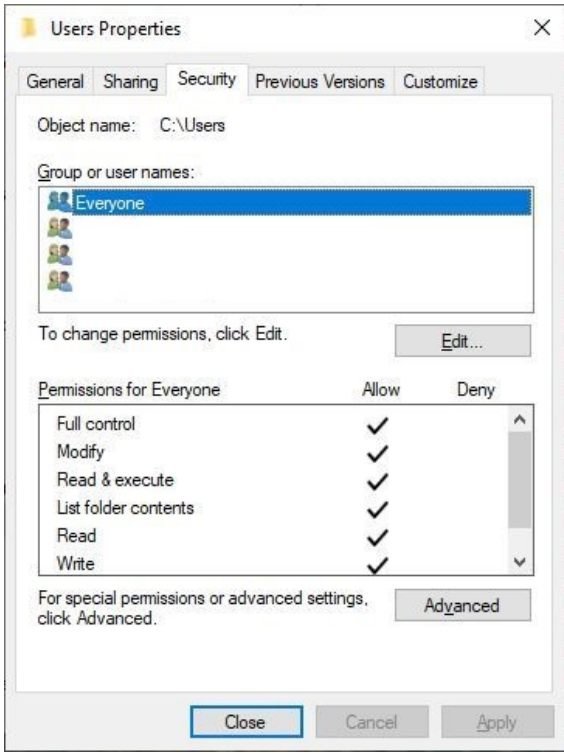

That should enable access. Go to another computer and try accessing the folder you have shared.